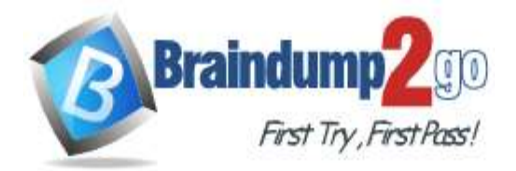

 **Braindump2go [Guarantee All Exams](https://www.braindump2go.com/) 100% Pass** 

**[One Time!](https://www.braindump2go.com/)**

**Vendor: Microsoft**

## **Exam Code: AZ-400**

## **Exam Name: Implementing and Operating Cisco Data Center Core Technologies (DCCOR)**

## **New Updated Questions from Braindump2go (Updated in Oct./2020)**

## **Visit Braindump2go [and Download Full Version AZ-400](https://www.braindump2go.com/az-400.html) Exam Dumps**

#### **QUESTION 230**

You have an Azure DevOps organization named Contoso and an Azure subscription.

You use Azure DevOps to build and deploy a web app named App1. Azure Monitor is configured to generate an email notification in response to alerts generated whenever App1 generates a server-side error.

You need to receive notifications in Microsoft Teams whenever an Azure Monitor alert is generated.

Which two actions should you perform? Each correct answer presents part of the solution.

NOTE: Each correct selection is worth one point.

- A. Create an Azure Monitor workbook.
- B. Create an Azure logic app that has an HTTP request trigger.
- C. Create an Azure logic app that has an Azure DevOps trigger.
- D. Modify an action group in Azure Monitor.
- E. Modify the Diagnostics settings in Azure Monitor.

#### **Answer:** CD

**Explanation:**

https://dirteam.com/dave/2019/05/14/getting-azure-devops-tasks-in-to-do-with-flow/

#### **QUESTION 231**

You have a Microsoft ASP.NET Core web app in Azure that is accessed worldwide. You need to run a URL ping test once every five minutes and create an alert when the web app is unavailable from specific Azure regions. The solution must minimize development time. What should you do?

- A. Create an Azure Monitor Availability metric and alert.
- B. Create an Azure Application Insights availability test and alert.
- C. Write an Azure function and deploy the function to the specific regions.
- D. Create an Azure Service Health alert for the specific regions.

## **Answer:** B

#### **Explanation:**

There are three types of Application Insights availability tests:

URL ping test: a simple test that you can create in the Azure portal.

Multi-step web test

Custom Track Availability Tests

Note: After you've deployed your web app/website, you can set up recurring tests to monitor availability and responsiveness. Azure Application Insights sends web requests to your application at regular intervals from points around the world. It can alert you if your application isn't responding, or if it responds too slowly.

You can set up availability tests for any HTTP or HTTPS endpoint that is accessible from the public internet. You don't have to make any changes to the website you're testing. In fact, it doesn't even have to be a site you own. You can test the availability of a REST API that your service depends on.

**AZ-400 [Exam Dumps](https://www.braindump2go.com/az-400.html) AZ-400 [Exam Questions](https://www.braindump2go.com/az-400.html) AZ-400 [PDF Dumps](https://www.braindump2go.com/az-400.html) AZ-400 [VCE Dumps](https://www.braindump2go.com/az-400.html)**

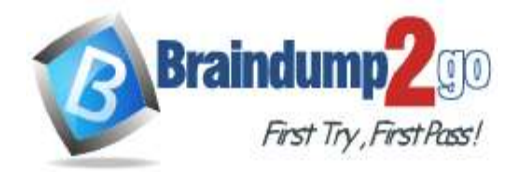

#### Reference:

https://docs.microsoft.com/en-us/azure/azure-monitor/app/monitor-web-app-availability#create-a-url-ping-test

#### **QUESTION 232**

You are designing a strategy to monitor the baseline metrics of Azure virtual machines that run Windows Server. You need to collect detailed data about the processes running in the guest operating system. Which two agents should you deploy? Each correct answer presents part of the solution. NOTE: Each correct selection is worth one point.

- A. the Telegraf agent
- B. the Azure Log Analytics agent
- C. the Azure Network Watcher Agent for Windows
- D. the Dependency agent

#### **Answer:** BD

#### **Explanation:**

The following table provide a quick comparison of the Azure Monitor agents for Windows.

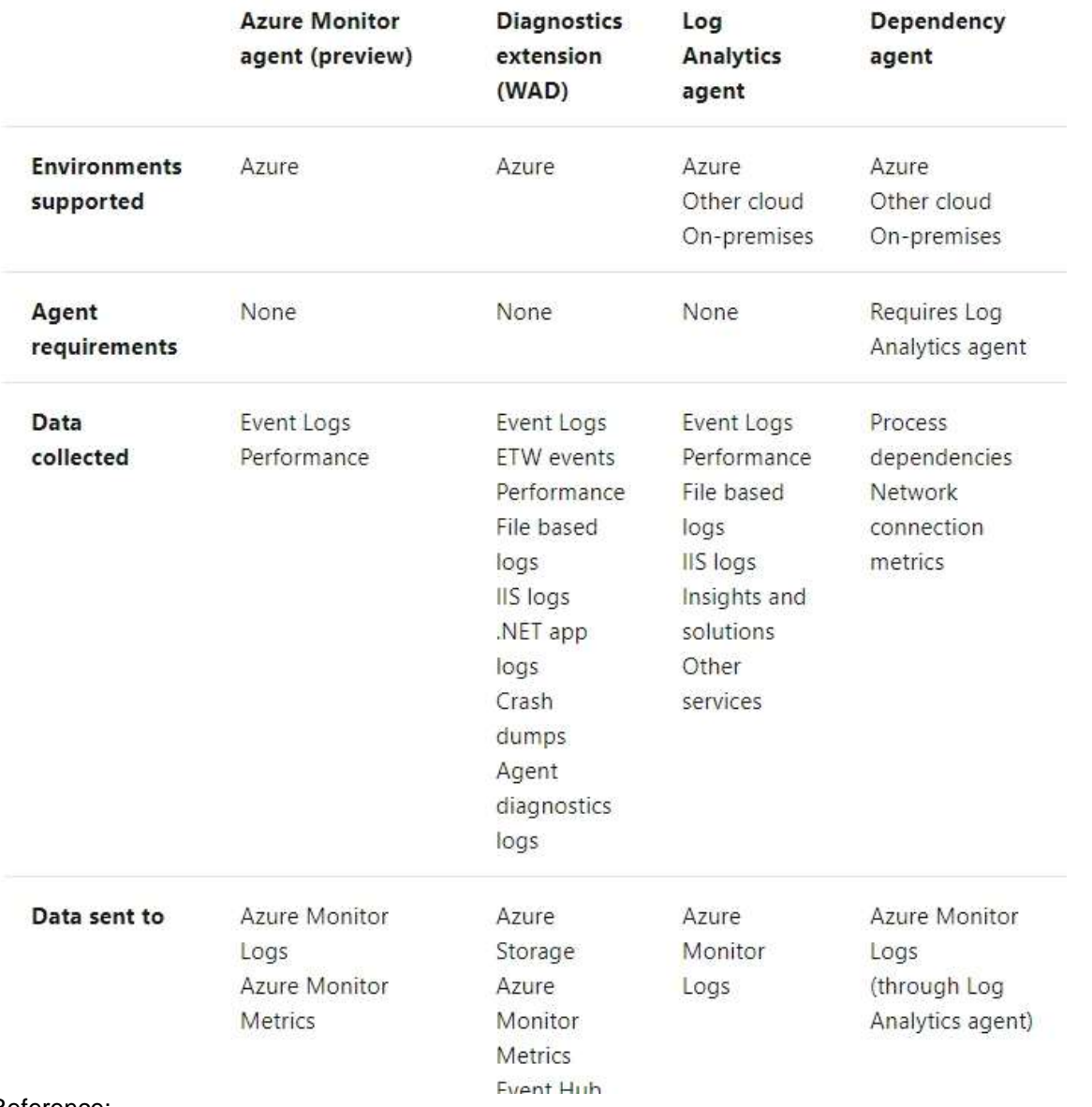

Reference:

https://docs.microsoft.com/en-us/azure/azure-monitor/platform/agents-overview

**AZ-400 [Exam Dumps](https://www.braindump2go.com/az-400.html) AZ-400 [Exam Questions](https://www.braindump2go.com/az-400.html) AZ-400 [PDF Dumps](https://www.braindump2go.com/az-400.html) AZ-400 [VCE Dumps](https://www.braindump2go.com/az-400.html)**

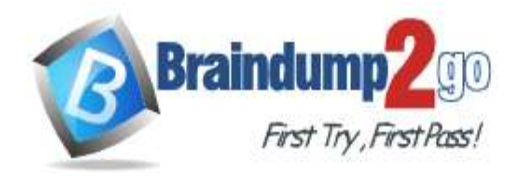

#### **QUESTION 233**

You configure an Azure Application Insights availability test.

You need to notify the customer services department at your company by email when availability is degraded. You create an Azure logic app that will handle the email and follow up actions. Which type of trigger should you use to invoke the logic app?

- A. an HTTPWebhook trigger
- B. an HTTP trigger
- C. a Request trigger
- D. an ApiConnection trigger

## **Answer:** A

**Explanation:**

You can use webhooks to route an Azure alert notification to other systems for post-processing or custom actions. You can use a webhook on an alert to route it to services that send SMS messages, to log bugs, to notify a team via chat or messaging services, or for various other actions.

Reference:

https://docs.microsoft.com/en-us/azure/azure-monitor/platform/alerts-webhooks

#### **QUESTION 234**

You have an Azure DevOps organization named Contoso and an Azure subscription.

You use Azure DevOps to build a containerized app named App1 and deploy App1 to an Azure container instance named ACI1.

You need to restart ACI1 when App1 stops responding. What should you do?

- A. Add a liveness probe to the YAML configuration of App1.
- B. Add a readiness probe to the YAML configuration of App1.
- C. Use Connection Monitor in Azure Network Watcher.
- D. Use IP flow verify in Azure Network Watcher.

## **Answer:** B

#### **Explanation:**

For containerized applications that serve traffic, you might want to verify that your container is ready to handle incoming requests. Azure Container Instances supports readiness probes to include configurations so that your container can't be accessed under certain conditions. The readiness probe behaves like a Kubernetes readiness probe. For example, a container app might need to load a large data set during startup, and you don't want it to receive requests during this time.

YAML is used to setup a liveness probe.

Reference:

https://docs.microsoft.com/en-us/azure/container-instances/container-instances-readiness-probe

#### **QUESTION 235**

Drag and Drop Question

You manage the Git repository for a large enterprise application.

During the development of the application, you use a file named Config.json.

You need to prevent Config.json from being committed to the source control whenever changes to the application are committed.

Which three actions should you perform in sequence? To answer, move the appropriate actions from the list of actions to the answer area and arrange them in the correct order.

**AZ-400 [Exam Dumps](https://www.braindump2go.com/az-400.html) AZ-400 [Exam Questions](https://www.braindump2go.com/az-400.html) AZ-400 [PDF Dumps](https://www.braindump2go.com/az-400.html) AZ-400 [VCE Dumps](https://www.braindump2go.com/az-400.html)**

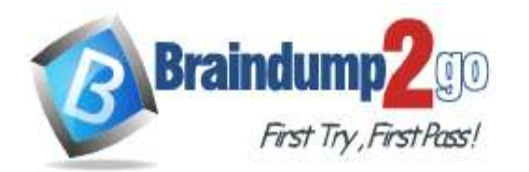

## **[Braindump2go Guarantee All Exams 100%](https://www.braindump2go.com/) Pass [One Time!](https://www.braindump2go.com/)**

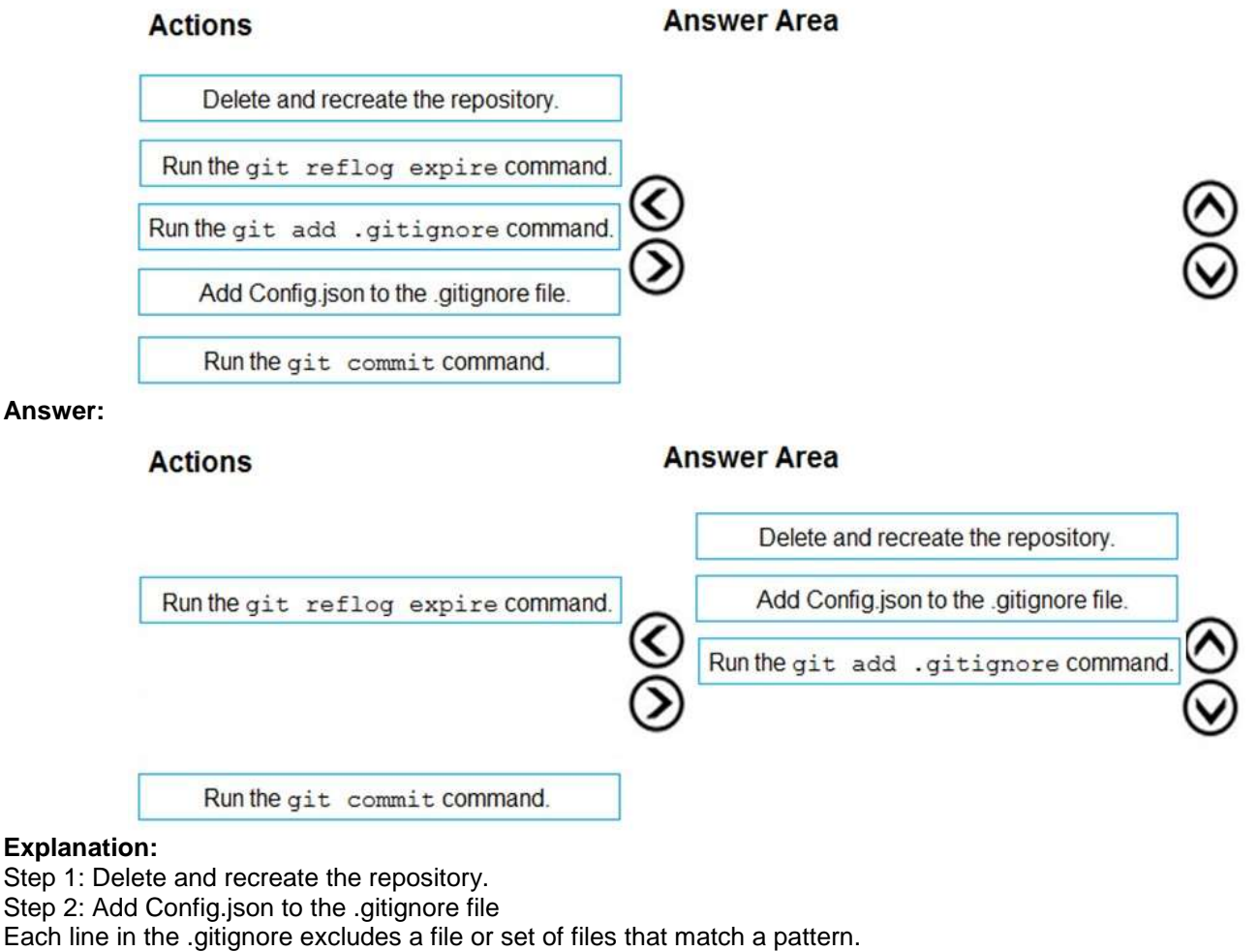

Example:

# ignore a single file

Config.json

Step 3: Run the git add .gitignore command

At the initial commit we want basically move from Untracked to Staged, for staging we have to indicate which file we want to move or specify a pattern, as example:

Reference:

http://hermit.no/how-to-find-the-best-gitignore-for-visual-studio-and-azure-devops/

https://geohernandez.net/how-to-add-an-existing-repository-into-azure-devops-repo-with-git/

#### **QUESTION 236**

Drag and Drop Question

You are deploying a new application that uses Azure virtual machines.

You plan to use the Desired State Configuration (DSC) extension on the virtual machines.

You need to ensure that the virtual machines always have the same Windows feature installed.

Which three actions should you perform in sequence? To answer, move the appropriate actions from the list of actions to the answer area and arrange them in the correct order.

**AZ-400 [Exam Dumps](https://www.braindump2go.com/az-400.html) AZ-400 [Exam Questions](https://www.braindump2go.com/az-400.html) AZ-400 [PDF Dumps](https://www.braindump2go.com/az-400.html) AZ-400 [VCE Dumps](https://www.braindump2go.com/az-400.html)**

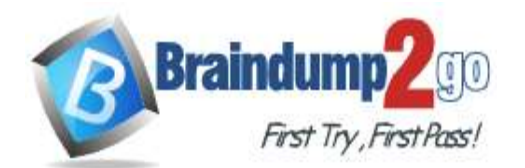

 **[Braindump2go Guarantee All Exams 100%](https://www.braindump2go.com/) Pass** 

### **[One Time!](https://www.braindump2go.com/)**

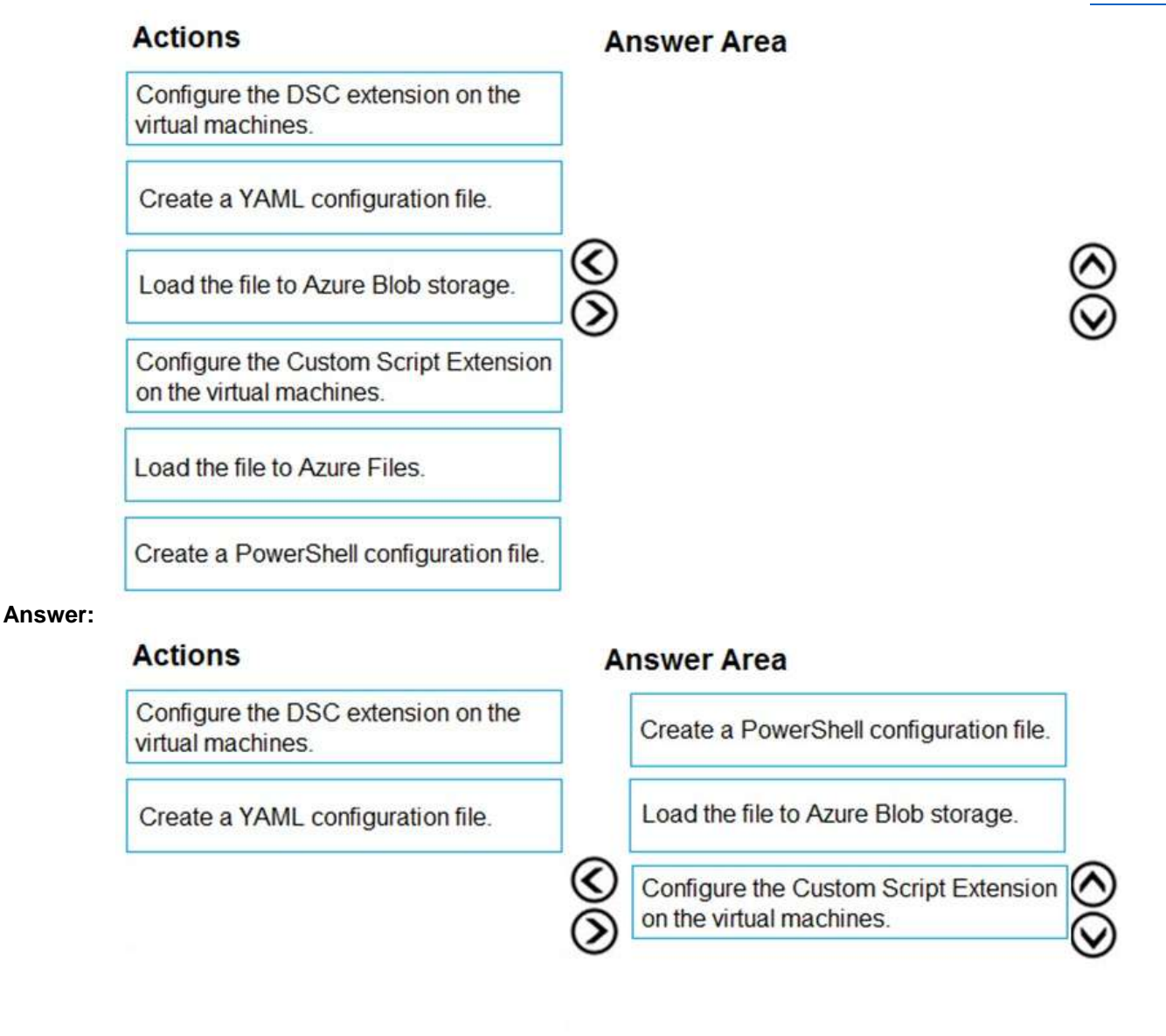

Load the file to Azure Files.

#### **Explanation:**

Step 1: Create a PowerShell configuration file

You create a simple PowerShell DSC configuration file.

Step 2: Load the file to Azure Blob storage

Package and publish the module to a publically accessible blob container URL

Step 3: Configure the Custom Script Extension on the virtual machines. The Custom Script Extension downloads and executes scripts on Azure virtual machines.

Reference:

https://docs.microsoft.com/en-us/azure/automation/automation-dsc-getting-started

https://docs.microsoft.com/en-us/azure/virtual-machines/extensions/custom-script-windows

#### **QUESTION 237**

Drag and Drop Question

**AZ-400 [Exam Dumps](https://www.braindump2go.com/az-400.html) AZ-400 [Exam Questions](https://www.braindump2go.com/az-400.html) AZ-400 [PDF Dumps](https://www.braindump2go.com/az-400.html) AZ-400 [VCE Dumps](https://www.braindump2go.com/az-400.html)**

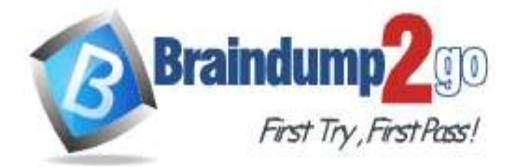

## **[Braindump2go Guarantee All Exams 100%](https://www.braindump2go.com/) Pass**

### **[One Time!](https://www.braindump2go.com/)**

You need to deploy Internet Information Services (IIS) to an Azure virtual machine that runs Windows Server 2019. How should you complete the Desired State Configuration (DSC) configuration script? To answer, drag the appropriate values to the correct locations. Each value may be used once, more than once, or not at all. You may need to drag the split bar between panes or scroll to view content.

NOTE: Each correct selection is worth one point.

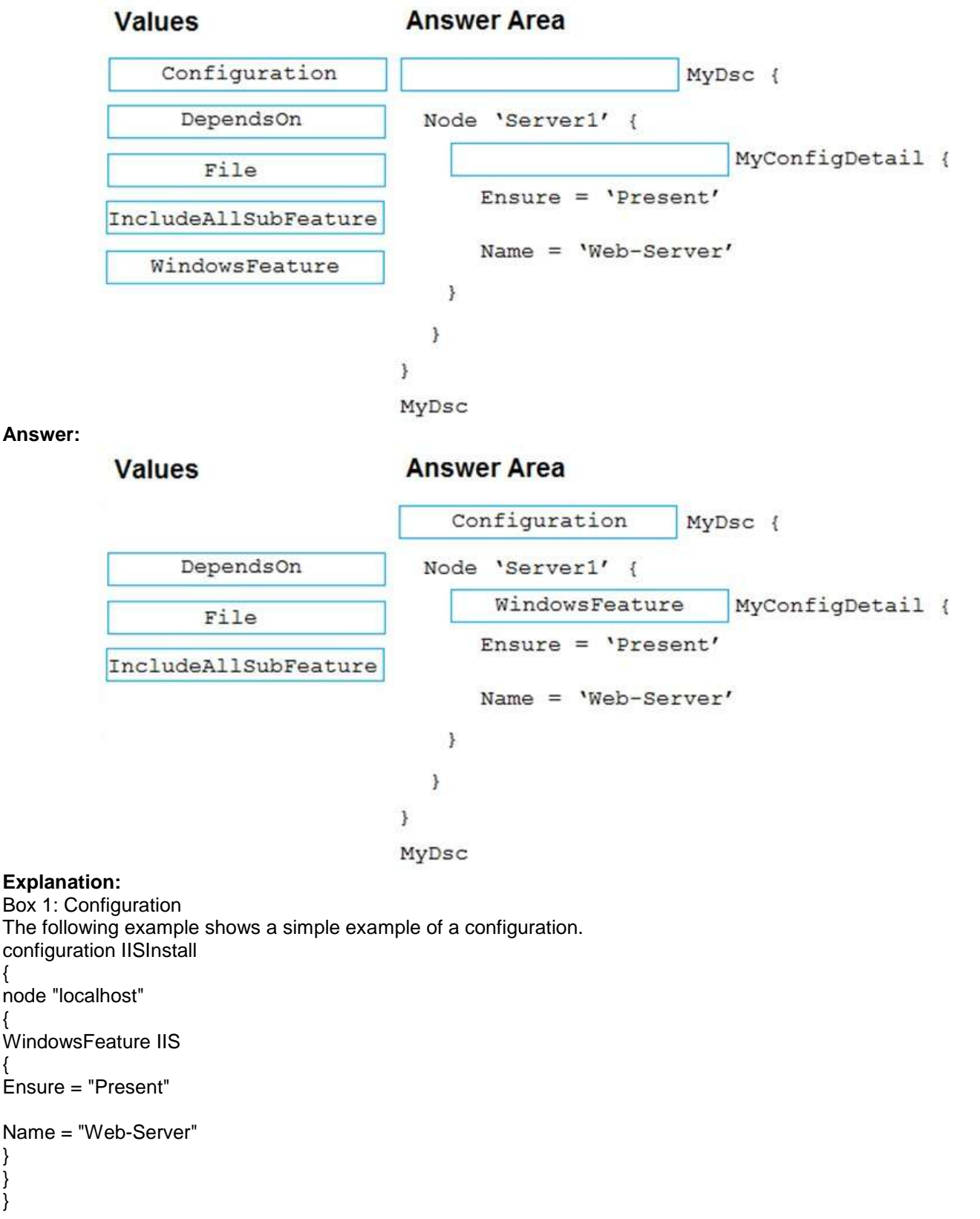

**AZ-400 [Exam Dumps](https://www.braindump2go.com/az-400.html) AZ-400 [Exam Questions](https://www.braindump2go.com/az-400.html) AZ-400 [PDF Dumps](https://www.braindump2go.com/az-400.html) AZ-400 [VCE Dumps](https://www.braindump2go.com/az-400.html)**

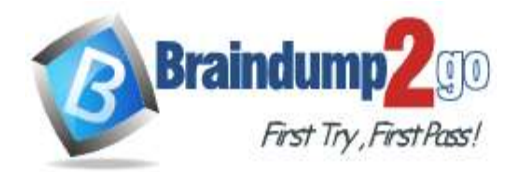

**Azure Repos** 

**Azure Pipelines** 

**Azure Storage** 

#### Box 2: WindowsFeature Reference:

https://docs.microsoft.com/en-us/azure/virtual-machines/extensions/dsc-overview

#### **QUESTION 238**

#### Drag and Drop Question

You are building an application that has the following assets:

- Source code
- Logs from automated tests and builds
- Large and frequently updated binary assets
- A common library used by multiple applications

Where should you store each asset? To answer, drag the appropriate Azure services to the correct assets. Each service may be used once. You may need to drag the split bar between panes or scroll to view content. NOTE: Each correct selection is worth one point.

#### **Azure Services Answer Area**

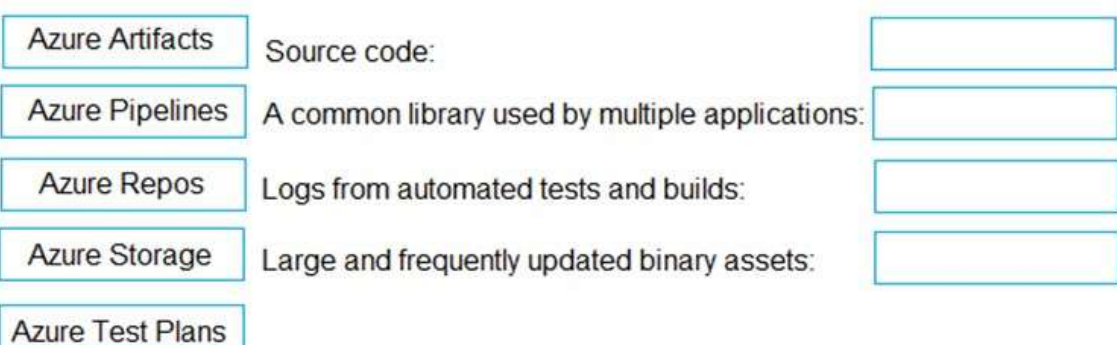

#### **Answer:**

**Azure Services** 

#### **Answer Area**

Source code:

**Azure Artifacts** A common library used by multiple applications:

Logs from automated tests and builds:

Large and frequently updated binary assets:

### **Azure Test Plans**

#### **Explanation:**

- Box 1: Azure Repos
- Box 2: Azure Artifacts

Use Azure Artifacts to create, host, and share packages with your team.

Box 3: Azure Pipelines

In the pipeline view you can see all the stages and associated tests. The view provides a summary of the test results Box 4: Azure Storage

Reference:

https://docs.microsoft.com/en-us/azure/devops/repos/get-started/what-is-repos

https://azure.microsoft.com/en-us/services/devops/artifacts/

https://docs.microsoft.com/en-us/azure/devops/pipelines/test/review-continuous-test-results-after-build

#### **QUESTION 239**

Drag and Drop Question You have several Azure virtual machines that run Windows Server 2019.

**AZ-400 [Exam Dumps](https://www.braindump2go.com/az-400.html) AZ-400 [Exam Questions](https://www.braindump2go.com/az-400.html) AZ-400 [PDF Dumps](https://www.braindump2go.com/az-400.html) AZ-400 [VCE Dumps](https://www.braindump2go.com/az-400.html)**

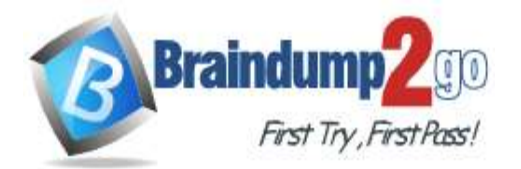

**[One Time!](https://www.braindump2go.com/)**

You need to identify the distinct event IDs of each virtual machine as shown in the following table.

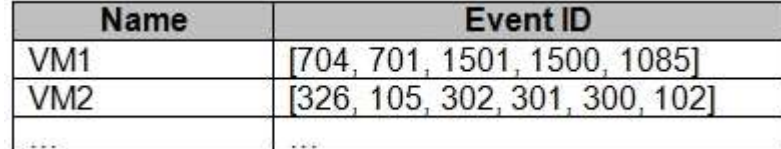

How should you complete the Azure Monitor query? To answer, drag the appropriate values to the correct locations. Each value may be used once, more than once, or not at all. You may need to drag the split bar between panes or scroll to view content.

NOTE: Each correct selection is worth one point.

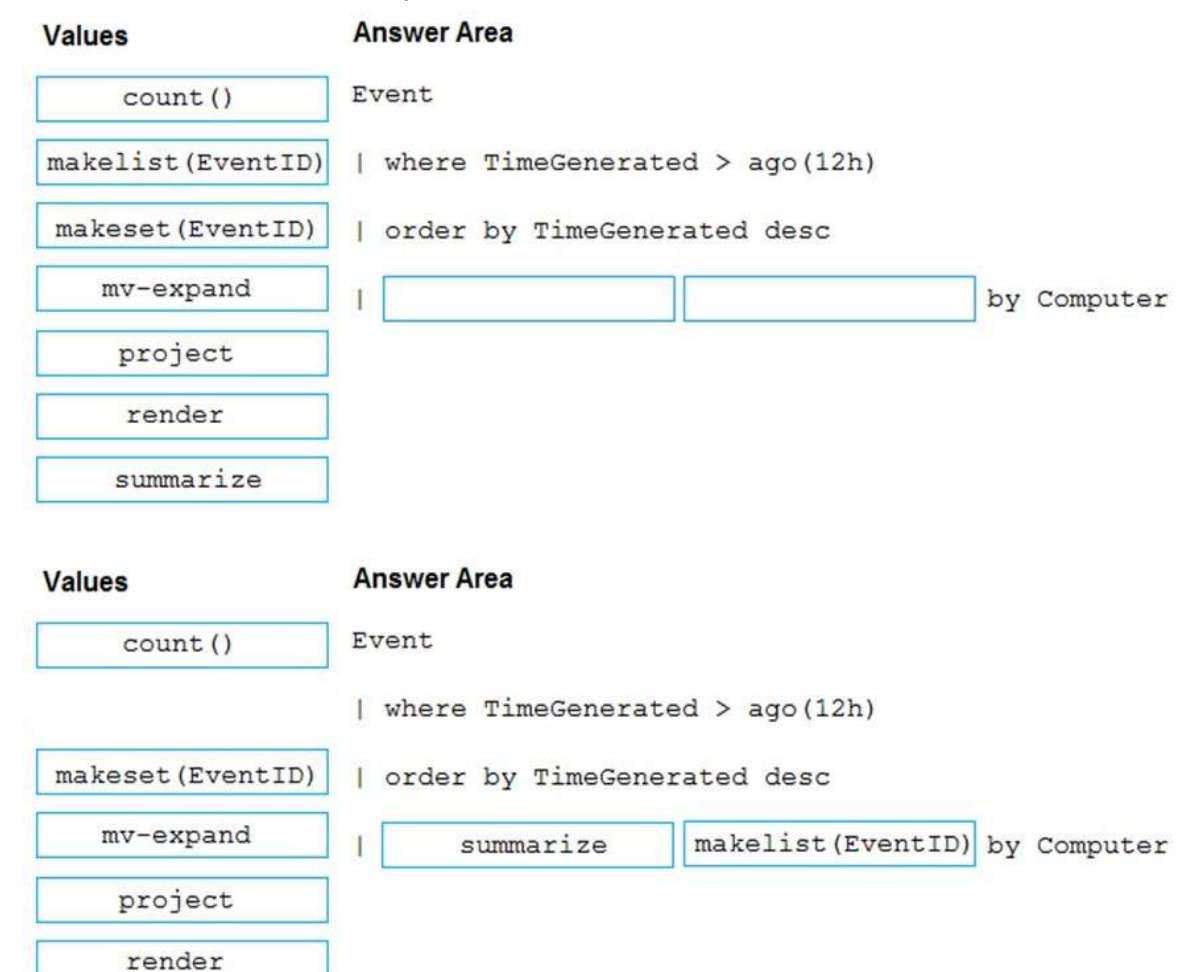

#### **Explanation:**

**Answer:** 

You can use makelist to pivot data by the order of values in a particular column. For example, you may want to explore the most common order events take place on your machines. You can essentially pivot the data by the order of EventIDs on each machine.

Example: Event | where TimeGenerated > ago(12h) order by TimeGenerated desc | summarize makelist(EventID) by Computer Reference: https://docs.microsoft.com/en-us/azure/azure-monitor/log-query/advanced-aggregations

#### **QUESTION 240**

**AZ-400 [Exam Dumps](https://www.braindump2go.com/az-400.html) AZ-400 [Exam Questions](https://www.braindump2go.com/az-400.html) AZ-400 [PDF Dumps](https://www.braindump2go.com/az-400.html) AZ-400 [VCE Dumps](https://www.braindump2go.com/az-400.html)**

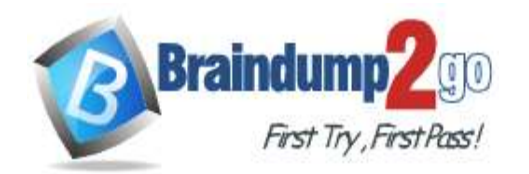

#### Hotspot Question

You have a project in Azure DevOps that has three teams as shown in the Teams exhibit. (Click the Teams tab.)

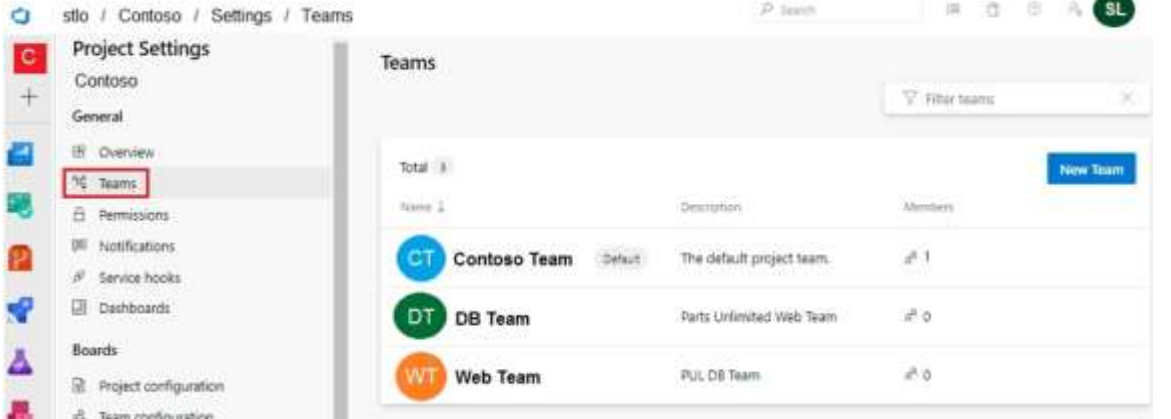

You create a new dashboard named Dash1.

You configure the dashboard permissions for the Control project as shown in the Permissions exhibit. (Click the Permissions tab.)

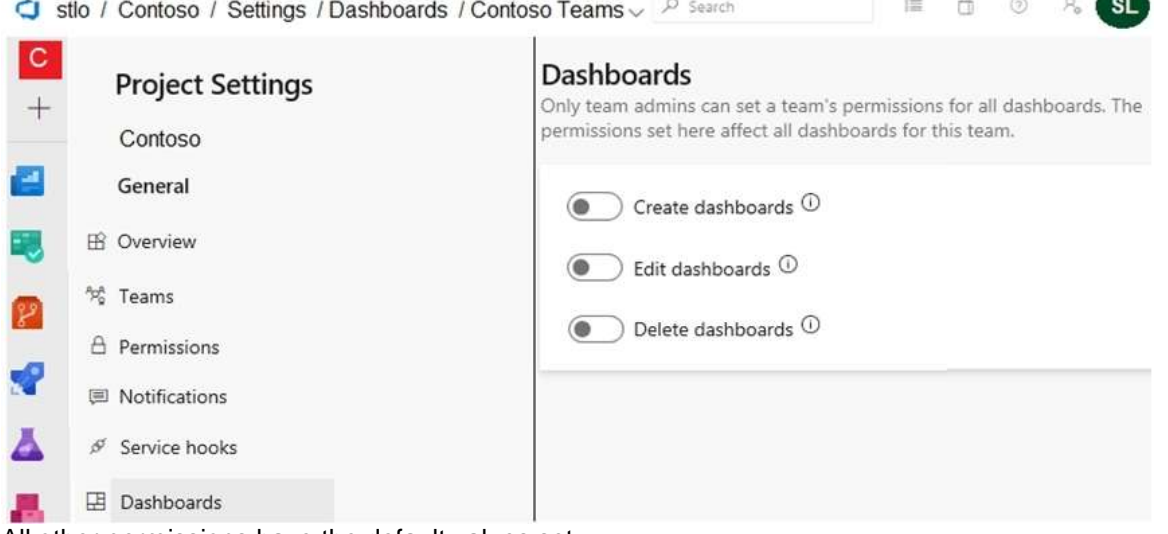

All other permissions have the default values set.

For each of the following statements, select Yes if the statement is true. Otherwise, select No. NOTE: Each correct selection is worth one point.

## **Answer Area**

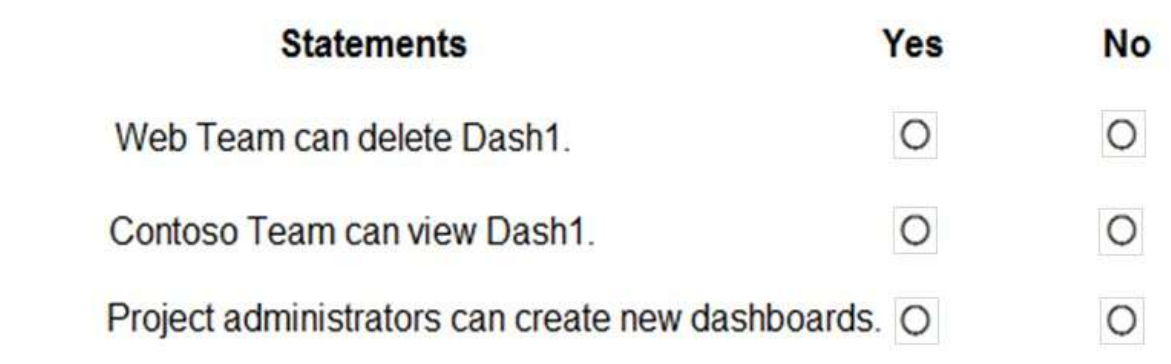

**Answer:** 

**AZ-400 [Exam Dumps](https://www.braindump2go.com/az-400.html) AZ-400 [Exam Questions](https://www.braindump2go.com/az-400.html) AZ-400 [PDF Dumps](https://www.braindump2go.com/az-400.html) AZ-400 [VCE Dumps](https://www.braindump2go.com/az-400.html)**

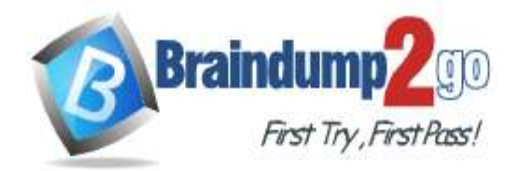

 **[Braindump2go Guarantee All Exams 100%](https://www.braindump2go.com/) Pass [One Time!](https://www.braindump2go.com/)**

# **Answer Area**

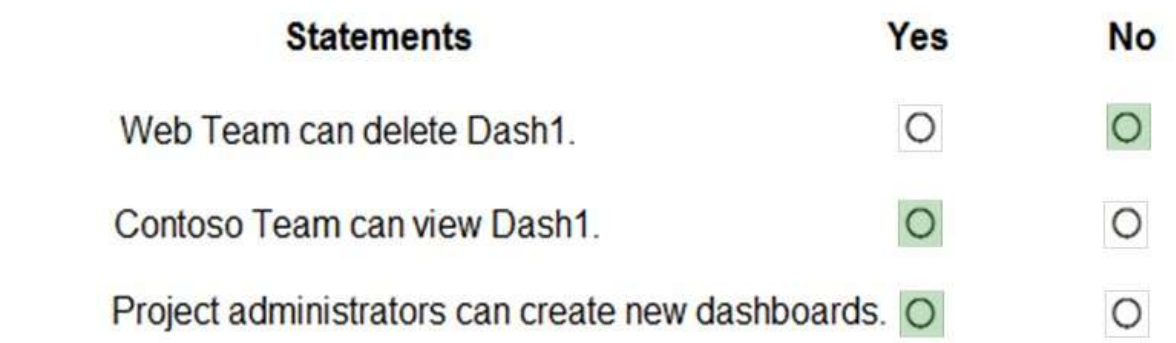

#### **Explanation:**

https://docs.microsoft.com/en-us/azure/devops/report/dashboards/charts-dashboard-permissions-access

**AZ-400 [Exam Dumps](https://www.braindump2go.com/az-400.html) AZ-400 [Exam Questions](https://www.braindump2go.com/az-400.html) AZ-400 [PDF Dumps](https://www.braindump2go.com/az-400.html) AZ-400 [VCE Dumps](https://www.braindump2go.com/az-400.html)**